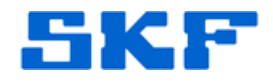

## **Inquire – Knowledge Base Article**

**Product Group:** MicroVibe **Product:** CMVL3860 - MicroVibe-P **Version:** N/A

## **Abstract**

`

This article outlines the steps involved in performing a hard reset after encountering the error, "No Communication with Card", using HP iPAQ 214 or 211 with WinMobile 6 Classic.

## **Overview**

----

When the communication is lost between the MicroVibe P/sensor and iPAQ 211, a hard reset will need to be performed. The following steps are instructions on how to perform a hard reset of the device

- Hold the [Record], [Start] (Windows), and [OK] buttons at the same time. See Figure 1.
- Using the stylus, press and then release the [Reset] button.
- Continue holding the [Record], [Start] (Windows), and [OK] buttons.
- A 'Clean Boot' message will display, indicating the restoration of factory settings on the device was successful.

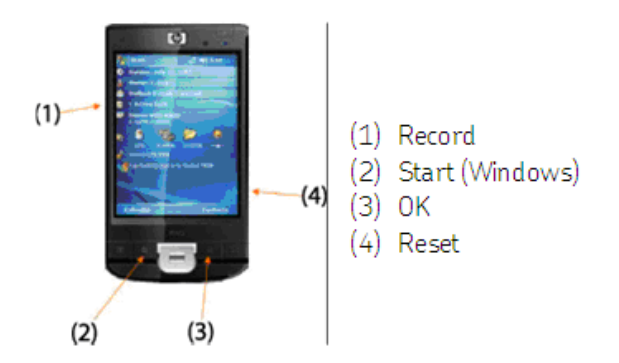

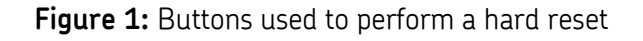

For further assistance, please contact the Technical Support Group by phone at 1-800-523-7514 option 8, or by email at tsq-americas@skf.com.